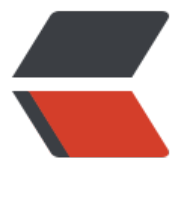

链滴

# 瞎扯淡:Je[nkin](https://ld246.com)s 搭建要点

作者: flhuoshan

- 原文链接:https://ld246.com/article/1500018641100
- 来源网站: [链滴](https://ld246.com/member/flhuoshan)
- 许可协议:[署名-相同方式共享 4.0 国际 \(CC BY-SA 4.0\)](https://ld246.com/article/1500018641100)

## **前言**

● Jenkins作为持续集成工具,大大的解放了ITER的双手,将大量重复性的,繁琐的更新、构建、部 操作融于一体。之前用了一些时间为项目组搭建了一套Jenkins环境,将搭建的步骤做一次梳理,分 出来。

## **概述**

● 总的来说, Jenkins是一个协调者的身份, 管理和协调了代码库, 代码仓库, 代码运行环境等。Jenk ns和其他部分的依赖关系如图:

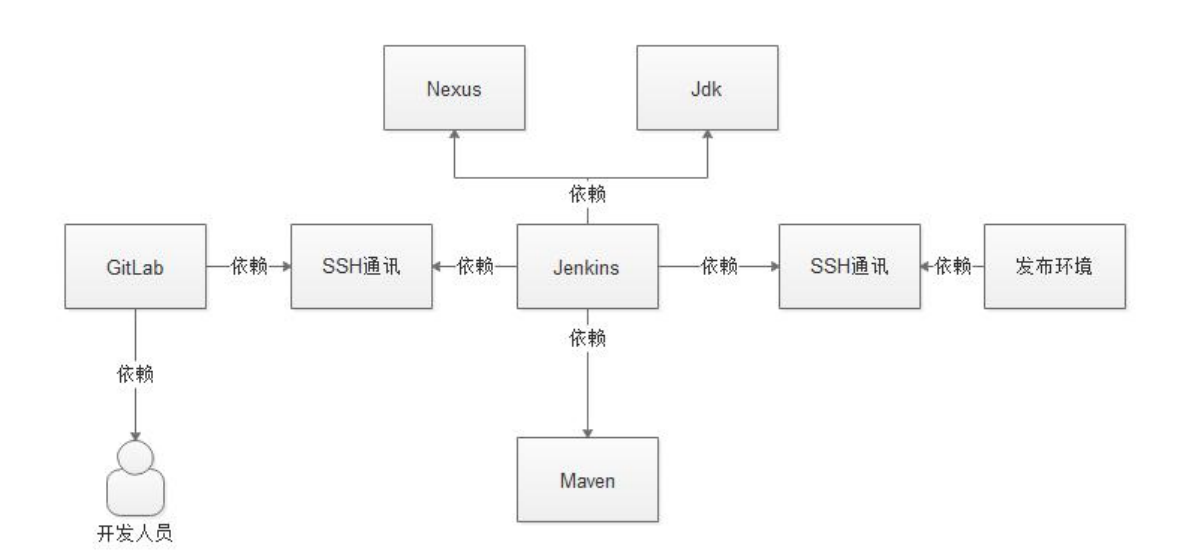

## **步骤**

● 有了上述的关系图,我们就可以开始着手搭建CI环境了。

#### **JDK, NEXUS, MAVEN**

此三者是Jenkins直接依赖的环境,因此需要先行安装配置。

- 下载安装JDK, 配置环境变量。java -version命令查看是否安装成功。
- 下载安装MAVEN,配置环境变量。
- 安装私有的NEXUS, 见此处。

● 关联MAVEN与NEXUS,将MAVEN的远程仓库修改为私有NEXUS(在MAVEN的settings.xml文件 设置)。不建议使用MAVEN中央仓库,因为部分jar包被墙且下载速度慢,同时无法发布自己的私有Ja 包(审核时间长且不适[合放在公](http://flcoder.com/articles/2017/06/03/1496463966423.html)网),造成构建发布失败。

#### **Jenkins**

● 安装过程略

- 启停命令 :service jenkins start|stop
- 默认地址: http://ip:8080 admin/admin

至此, Jenkins + Maven + Nexus + Jdk的环境已经搭好, 然而这仅仅是一个开始而已。

#### **GitLab**

● 俗话说, 巧妇难为无米之炊, 目前的Jenkins还没有米下锅。而GitLab就是Jenkins的米仓, Jenkin 拿到米之后,将它们做成了香喷喷的饭并发送到部署环境。GitLab安装过程略,说一说怎么完成这个 生米煮成熟饭"的过程。

● Jenkins工作的前半部分,是将GitLab上的代码拉到Jenkins本机的环境中,然后Maven打包。拉的 程,我们用的是SSH将Jenkins的公钥分发到GitLab库中完成远程传递文件。

● 可以在Jenkins主机上, 通过两个命令完成

```
> ssh-keygen -t rsa -P ''
```
> ssh-copy-id -i ~/.ssh/id\_rsa.pub <IP>

● 命令一完成了SSH公钥的生成,命令二完成了SSH公钥的分发,公钥分发给GitLab远程主机后,就 以免密登陆进而拉取GitLab上的最新代码。

### **发布环境**

●如果说GitLab是巧妇的米仓,而发布环境就是递到客人手中的饭碗,饭碗中盛的是一个个运行的应 程序。

同GitLab一样,需要完成Jenkins到发布环境的公钥分发,方法与上一步同样。

#### **Jenkins其他配置**

● 这里主要指, 在Jenkins中GitLab和发布环境的配置, 具体方法请自行搜索。

#### **其他的东东**

● 分享两个服务启停脚本,可以放在真实环境使用:

#### 启动:

```
export JAVA_HOME=/usr/lib/jvm/java-1.8.0-openjdk-1.8.0.131-2.b11.el7_3.x86_64
nohup java -server -Xms512M -Xmx512M -Xss256k \
    -XX:+UseStringDeduplication \
    -XX:+HeapDumpOnOutOfMemoryError \
    -jar member.jar \
    --server.port=9092 \
    --spring.profiles.active=pre \
    > /dev/null 2>&1 &
停止:
PID=$(ps -ef | grep member.jar | grep -v grep | awk '{ print $2 }')
if [-z "$PID" ]
then
   echo Application is already stopped
```

```
else
   echo kill $PID
   kill -9 $PID
fi
```
## **总结**

● 本文叫"Jenkins搭建要点",是一个对之前做工作的概要总结。因此注定不是一个面面俱到的资 。希望看到后的ITER,看完本文之后能对Jenkins有一个比较清晰的认识和判断。